# Managing the Uninstall of Apps

The list of programs installed on your PC can be found in this function. This feature is commonly used to uninstall an app but it does have two other important functions.

#### Features:

- A. Uninstall
- B. Change
- C. Repair

When using this function please note that if the uninstall option does not appear it means that the program in question did not have an uninstall feature. When a program is installed it must add uninstall feature to the PC. In such a case, try to find the original disk of the program which may have uninstall on it.

## Removing a program

If a program is not wanted or is believed to be a problem then removing it (uninstall) is a possibility. There is an important difference between deleting the program folder from your PC and uninstalling it. **Never delete it!** 

Program installations typically alter the PC registry. The registry (database of commands) is processed by the PC during startup. If a program was deleted then the startup will encounter an error because it will try to execute the open program command not knowing that the program is gone. Correctly uninstalling a program includes deleting the program and removing any registry commands related to it. The control panel handles this automatically.

## Change

Updating does not always take care of everything. When a program is installed if it has options (like typical and custom) it may mean that some advanced features are not installed. Perhaps you installed the program using the typical method. Later you learn that you could use a feature that was only available by doing the custom (advanced) install.

So Change is how to remedy that. Select the Change function and the install will be repeated thereby giving you the opportunity to pick the advanced install.

#### Repair

Accidentally deleted a file within a programs folder? Or some other program install has done something that effects this program. Use Repair. Repair will compare your installation to the original install and re-install any missing components. Repair is a useful step in trying to fix an app which is malfunctioning.

#### Appendix A.

#### Launch the Control Panel:

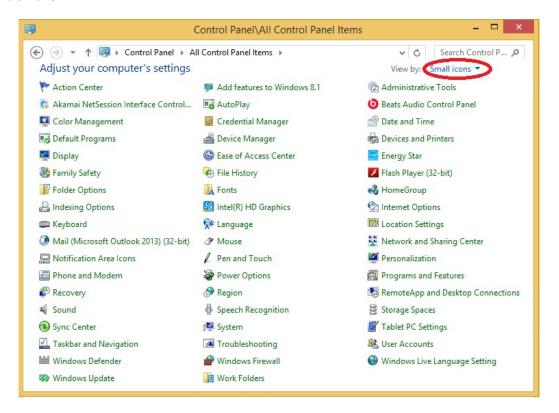

Click on: Programs and Features

### To display the Programs and Features panel:

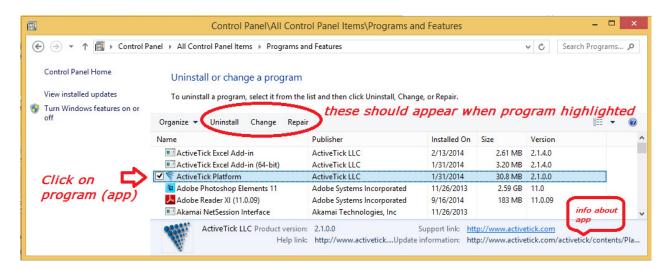

#### To uninstall:

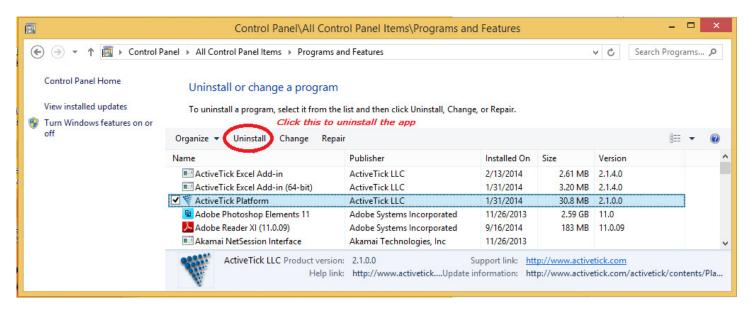

#### Note:

There are associated installs with this app. Start with the main app. See what it does. It may remove all the associated apps automatically. If it does not then you can do that manually.

## To change the installation:

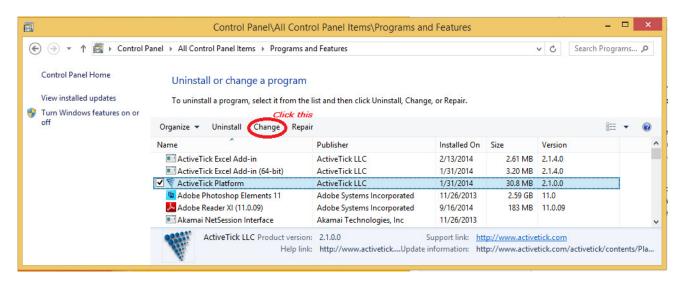

A wizard should appear to guide you through this process. Follow the steps.

# To repair the installation:

This behaves the same as change. Click Repair instead of change.